# 平成28年度

# 電子入札システム機能改良のお知らせ 【応札者向け】

# 平成28年12月

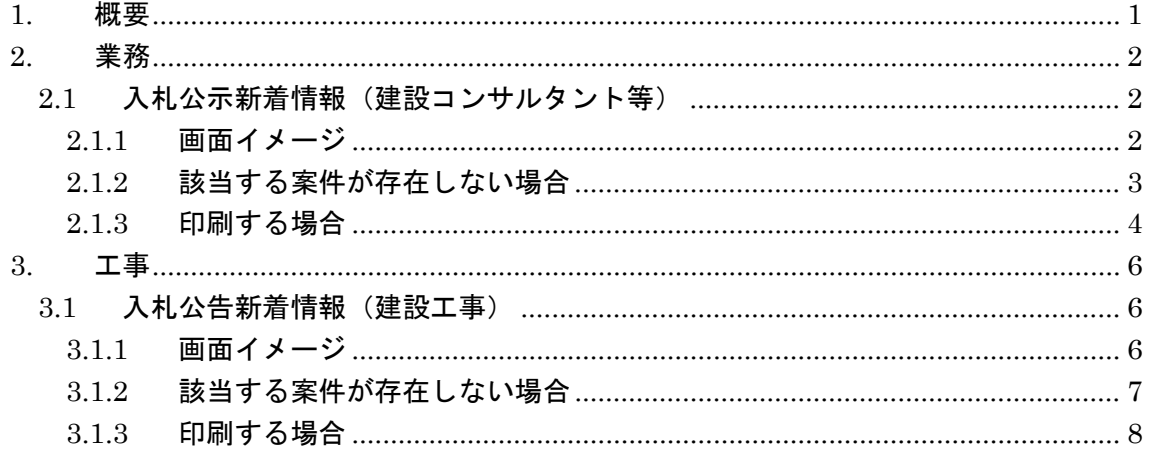

今回の機能改良項目は以下のとおりです。

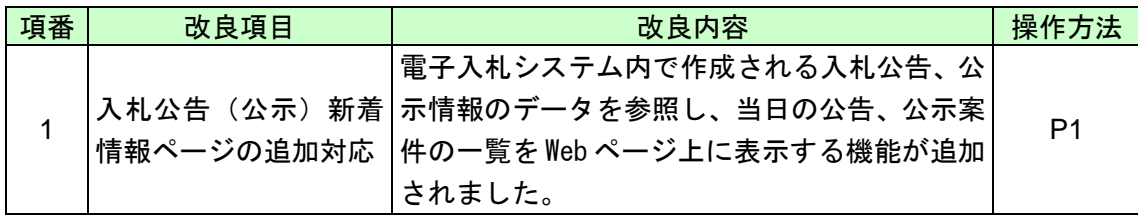

#### <span id="page-3-0"></span>1. 概要

入札公告(公示)新着情報ページとは、国土交通省管轄の各整備局等から現在日を含む過 去 6 日間(※)のうちに公告(公示)された、入札公告(公示)情報を参照することができ るページです。各整備局等のホームページから、「入札公示新着情報」(建設コンサルタント 等)、及び「入札公告新着情報」(建設工事)を確認することができます。

(※)土・日・祝日・年末年始(12/29~1/3)を除く。

ただしハッピーマンデー、振替休日、春分の日、秋分の日など、年度によって変動する 祝日は表示対象日となる。

<span id="page-4-0"></span>2. 業務

<span id="page-4-1"></span>2.1 入札公示新着情報(建設コンサルタント等)

各整備局等ホームページ内の入札公示新着情報ページへのリンクを押下すると、「入札公示 新着情報」が表示されます。

<span id="page-4-2"></span>2.1.1 画面イメージ

<中国地方整備局の例>

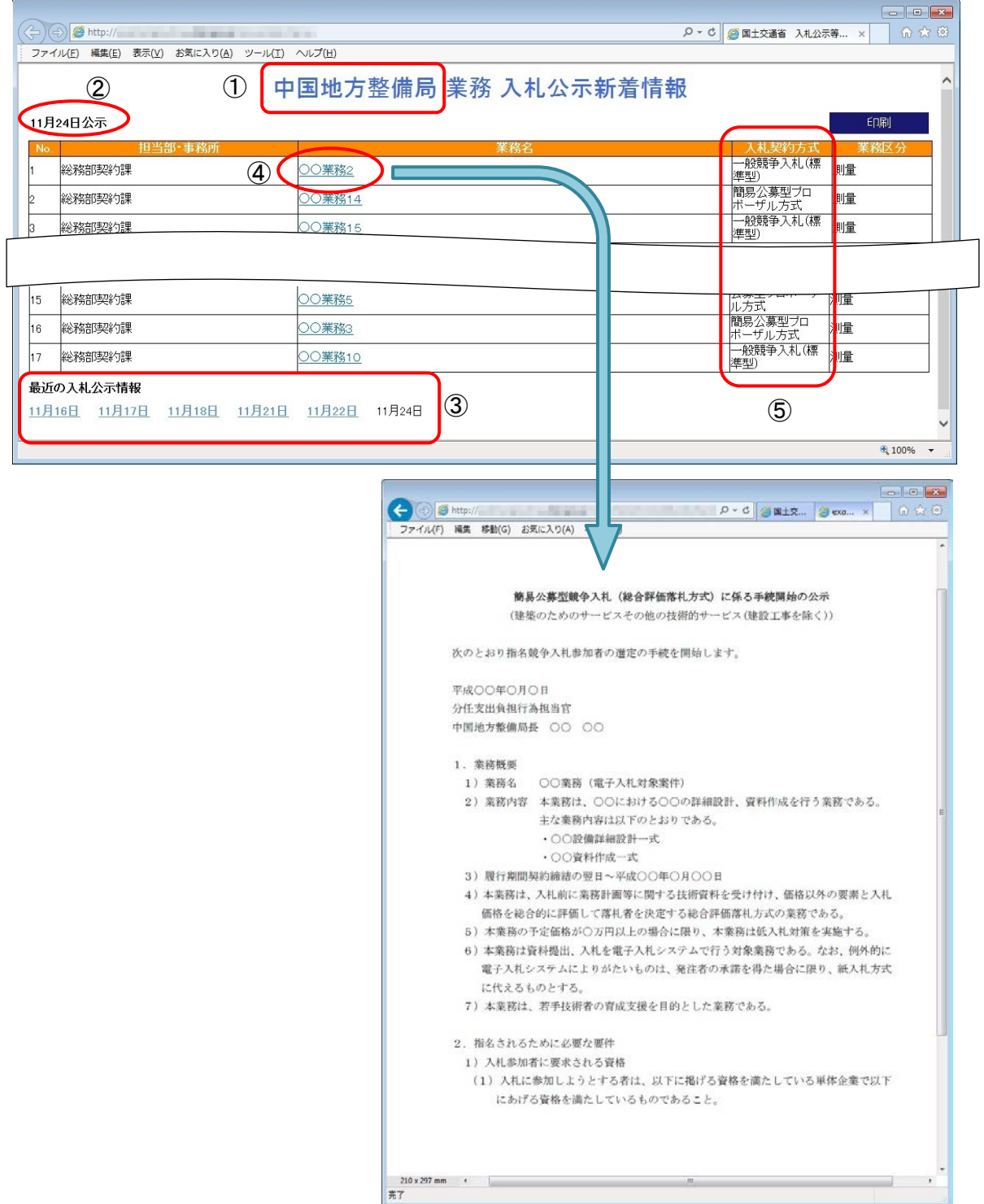

① 部局名の表示

タイトルに「表示対象の部局名 業務 入札公示新着情報」が表示されます。

② 新着情報の表示

入札公示新着情報ページにアクセスした当日の日付で公示された案件情報が「○月○日 公示」として一覧に表示されます。

※当日付の入札公示情報は午前 7 時より一覧上に公開されます。 ※一覧に表示があっても入札公示情報の掲載開始日時以前にアクセスした場合は、 「業務名」のリンクが押せず、入札公示情報を閲覧することができません。

③ 最近の入札公示情報

当日を含めた直近の 6 営業日において公示された案件情報が確認でき、該当の日付を押 下すると、その日付に公示された案件が一覧で表示されます。

④ 入札公示内容の表示

一覧の「業務名」を押下すると、入札公示内容を確認できます。

⑤ 表示対象案件

表示対象となる案件は以下の 5 つの入札契約方式の案件で、「担当部・事務所」順で表 示されます。

- ・ 一般競争入札(標準型)
- ・ 公募型競争入札方式
- ・ 簡易公募型競争入札方式
- ・ 公募型プロポーザル方式
- ・ 簡易公募型プロポーザル方式

#### <span id="page-5-0"></span>2.1.2 該当する案件が存在しない場合

<中国地方整備局の例>

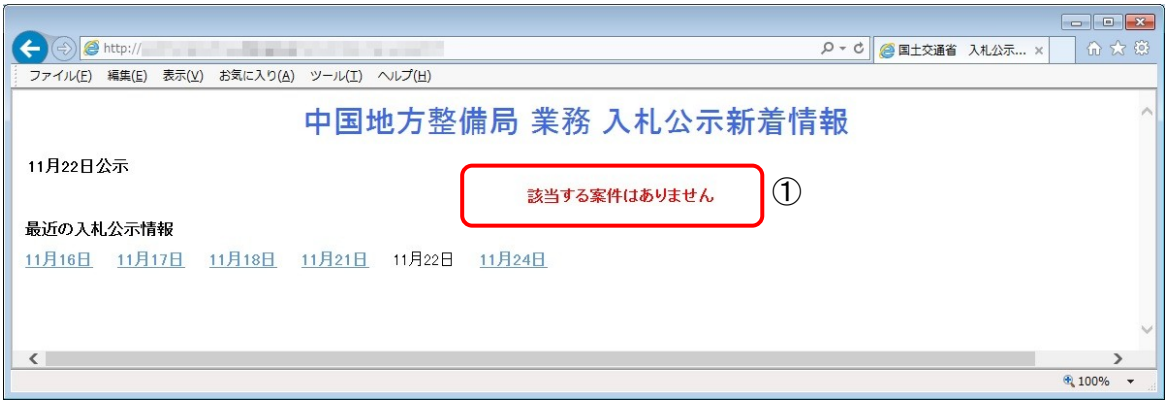

① メッセージの表示

該当する案件が存在しない場合は、「該当する案件はありません」と表示されます。

## <span id="page-6-0"></span>2.1.3 印刷する場合

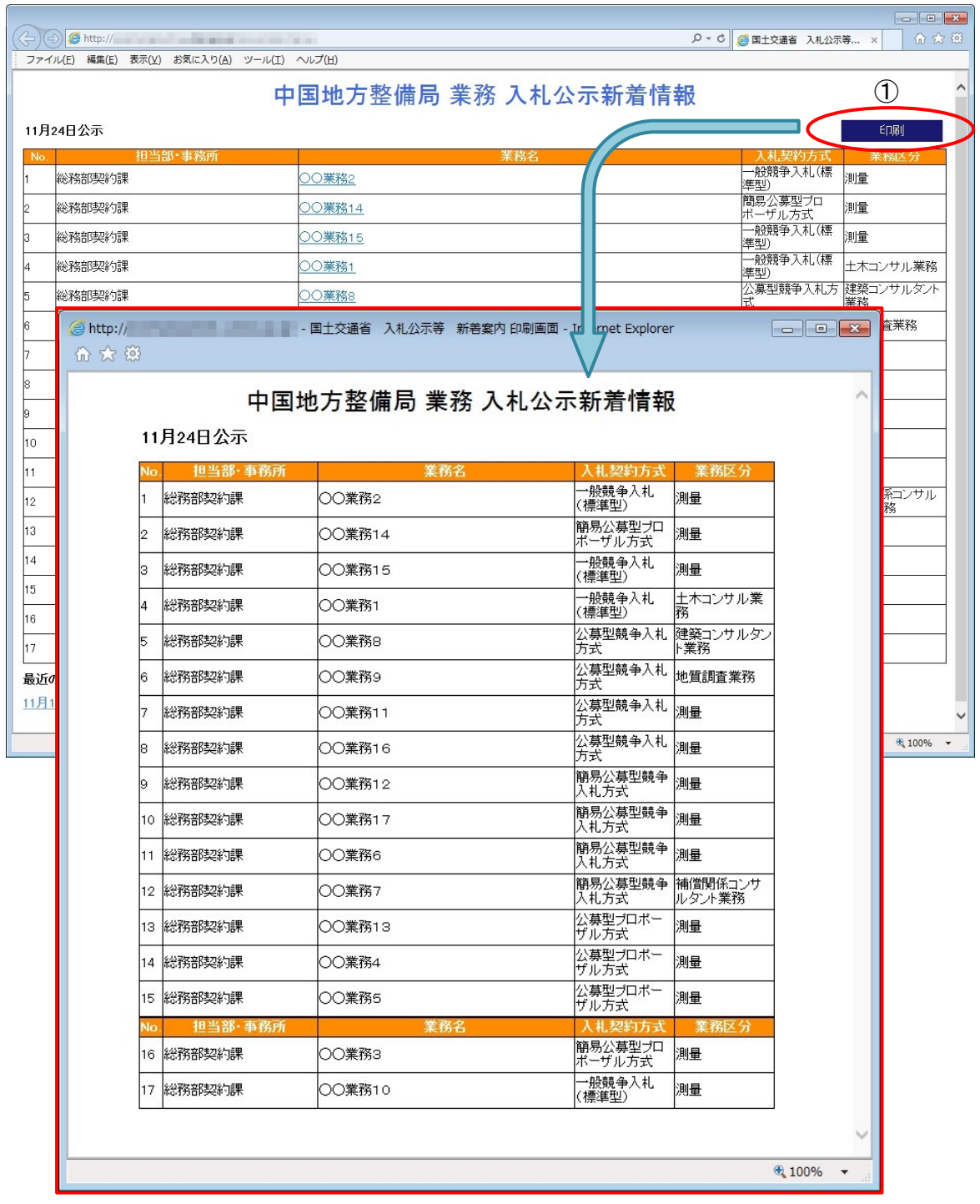

### ① 印刷画面の表示

入札公示新着情報ページの「印刷」を押下すると、一覧の印刷画面が表示されます。

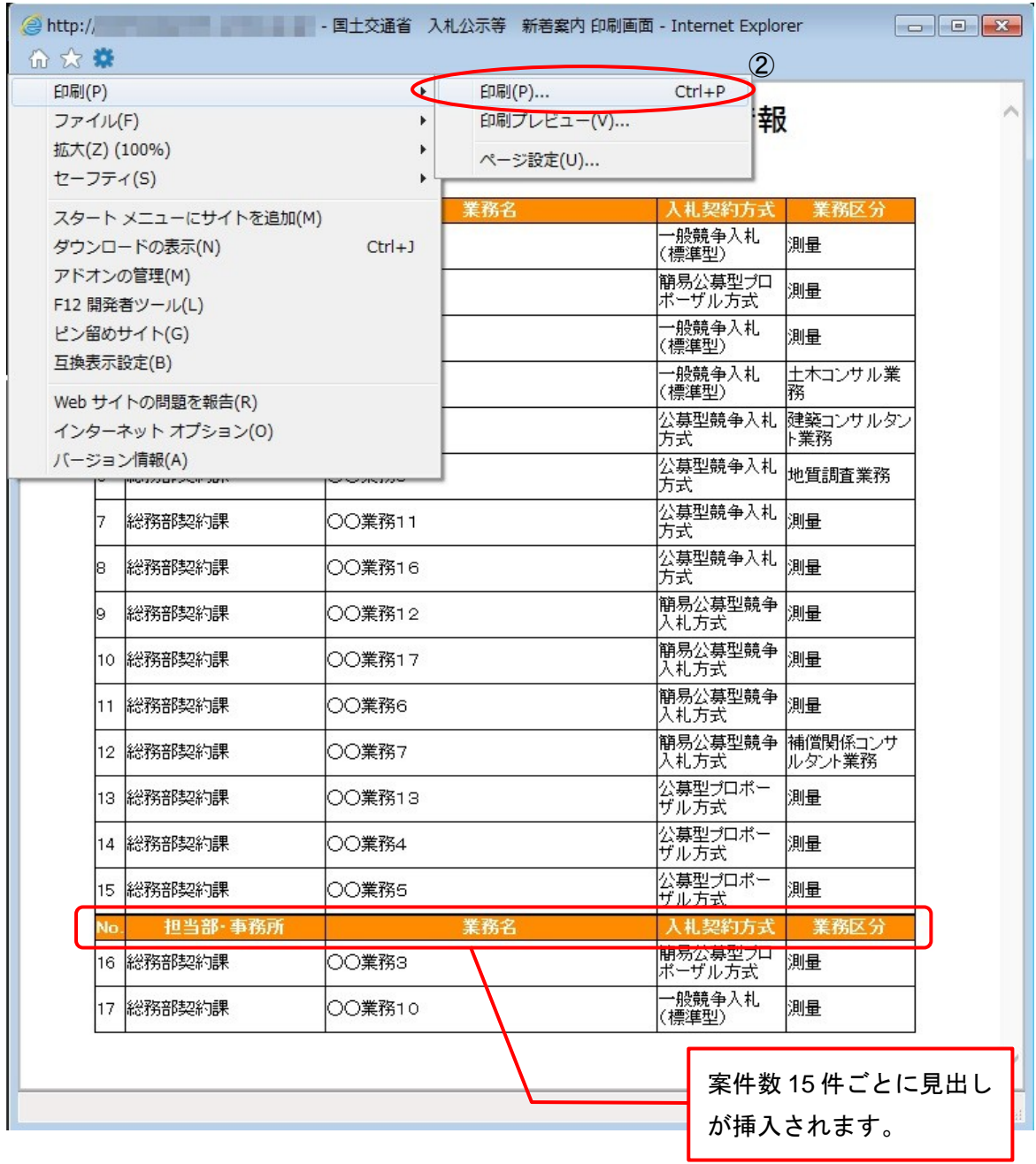

#### ② 画面の印刷

印刷画面表示後は、Web ブラウザの印刷機能を使用して印刷を行います。表示対象の案 件が多い場合は、案件数 15 件ごとに自動で改ページされ、見出しが挿入された上で印刷 されます。

<span id="page-8-0"></span>3. 工事

<span id="page-8-1"></span>3.1 入札公告新着情報(建設工事)

各整備局等ホームページ内の入札公告新着情報ページへのリンクを押下すると、「入札公告 新着情報」が表示されます。

<span id="page-8-2"></span>3.1.1 画面イメージ

<中国地方整備局の例>

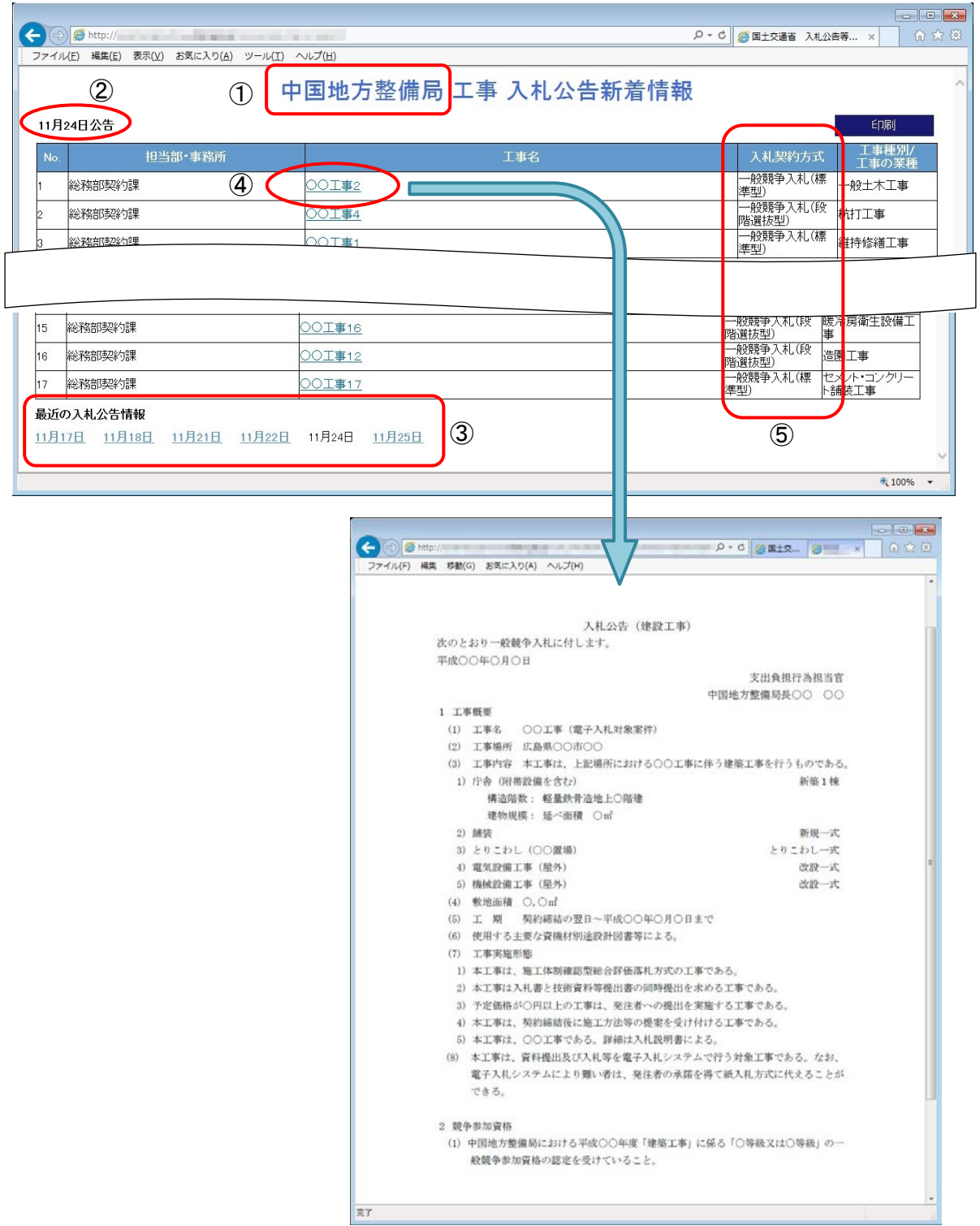

- ① 部局名の表示 タイトルに「表示対象の部局名 工事 入札公告新着情報」が表示されます。
- ② 新着情報の表示

入札公告新着情報ページにアクセスした当日の日付で公告された案件情報が「○月○日 公告」として一覧に表示されます。

※当日付の入札公告情報は午前7 時より一覧上に公開されます。 ※一覧に表示があっても入札公告情報の掲載開始日時以前にアクセスした場合は、 「工事名」のリンクが押せず、入札公告情報を閲覧することができません。

③ 最近の入札公告情報

当日を含めた直近の 6 営業日において公告された案件情報が確認でき、該当の日付を押 下すると、その日付に公告された案件が一覧で表示されます。

④ 入札公告内容の表示

一覧の「工事名」を押下すると、入札公告内容を確認できます。

⑤ 表示対象案件

表示対象となる案件は以下の 4 つの入札契約方式の案件で、「担当部・事務所」順で表 示されます。

- ・ 一般競争入札(標準型)
- ・ 一般競争入札(施工計画審査型)
- ・ 一般競争入札(同時提出型)
- ・ 一般競争入札(段階選抜型)

#### <span id="page-9-0"></span>3.1.2 該当する案件が存在しない場合

<中国地方整備局の例>

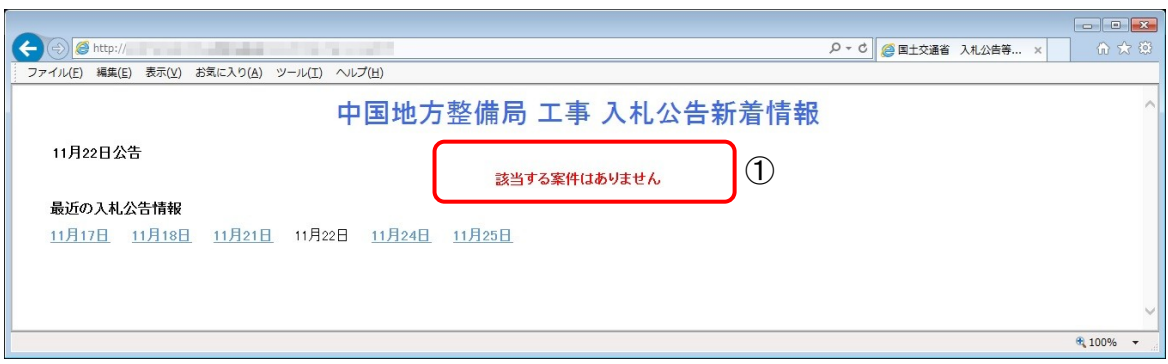

① メッセージの表示

該当する案件が存在しない場合は、「該当する案件はありません」と表示されます。

## <span id="page-10-0"></span>3.1.3 印刷する場合

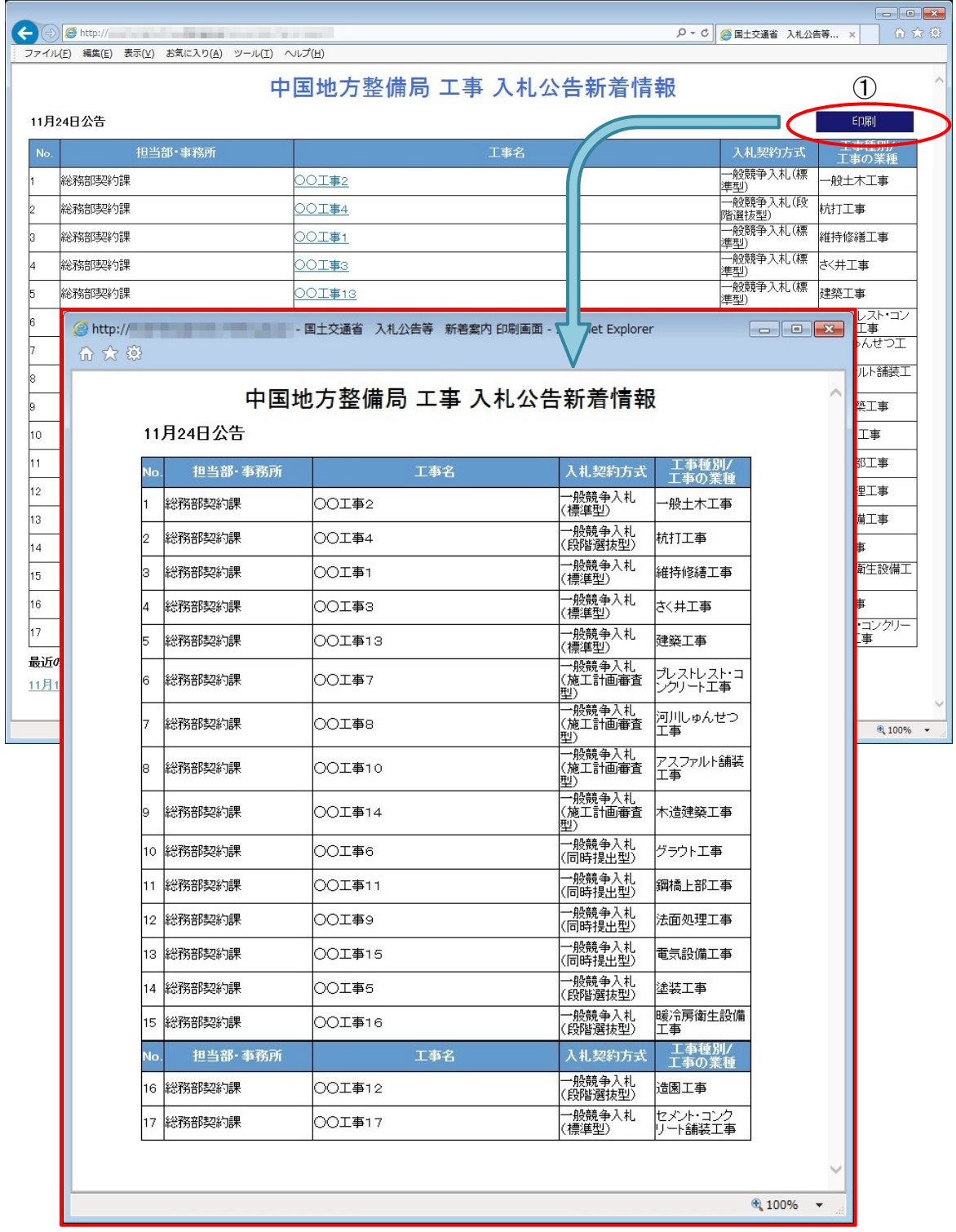

#### ① 印刷画面の表示

入札公告新着情報ページの「印刷」を押下すると、一覧の印刷画面が表示されます。

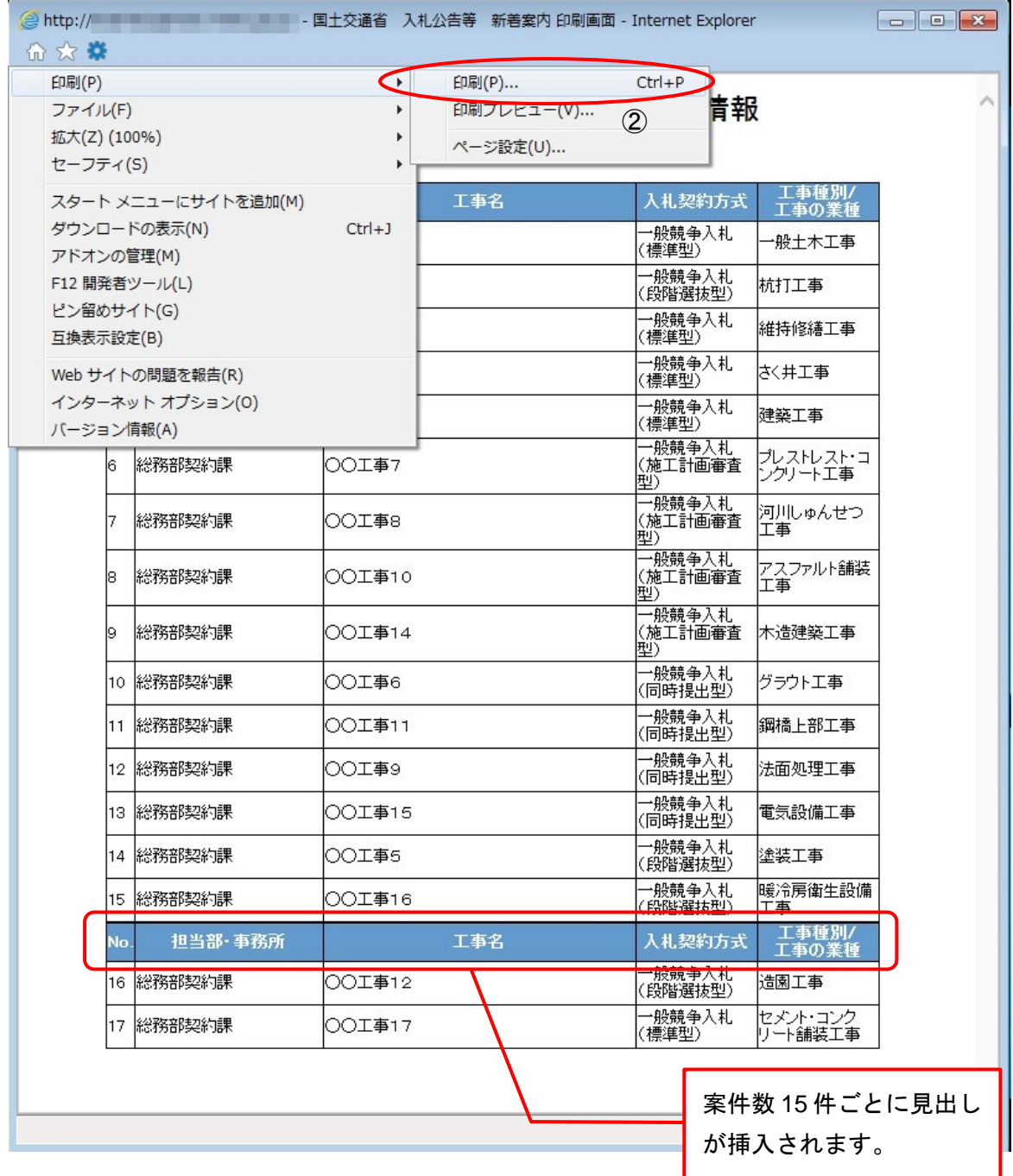

#### ② 画面の印刷

印刷画面表示後は、Web ブラウザの印刷機能を使用して印刷を行います。表示対象の案 件が多い場合は、案件数 15 件ごとに自動で改ページされ、見出しが挿入された上で印刷 されます。